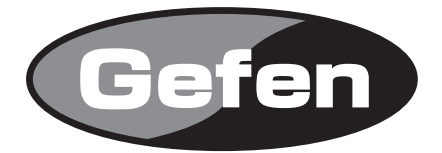

# **DVI to HD-SDI Pro Scaler**

**DVI to HD-SDI コンバーター /スケーラー 型番: EXT-DVI-2-HDSDIPRO**

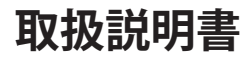

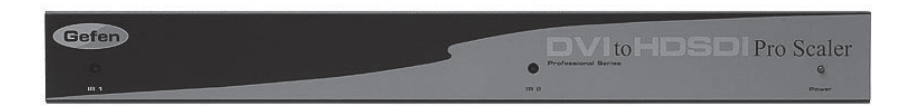

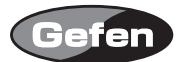

#### **安全上の注意**

この度はGefen製品をお買いあげいただき、ありがとうございます。機器のセッティングを行う前 に、この取扱説明書を十分にお読みください。この説明書には取り扱い上の注意や、購入された製 品を最適にお使いいただくための手順が記載されています。長くご愛用いただくため、製品のパッ ケージと取扱説明書を保存してください。

●注意事項は危険や損害の大きさと切迫の程度を明示するために、誤った扱いをすると生じること が想定される内容を次の定義のように「警告」「注意」の二つに区分しています。

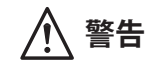

**警告** この表示内容を無視して誤った取り扱いをすると、死亡または重傷を負 う可能性が想定される内容です。

- ・ 必ず付属の電源アダプター、電源ケーブルを使用してください。これ以外の物を使用すると火 災の原因となり大変危険です。また、付属の電源アダプター、電源ケーブルを他の製品で使用 しないでください。
- ・ AC100V、50Hz/60Hz の電源で使用してください。異なる電源で使用すると火災や感電の原因と なります。
- 分解や改造は行わないでください。分解や改造は保証期間内でも保証の対象外となるばかりで なく、火災や感電の原因となり危険です。
- ・ 雷が鳴り出したら、金属部分や電源プラグには触れないでください。感電する恐れがあります。
- ・ 煙が出る、異臭がする、水や異物が入った、本体や電源ケーブル・プラグが破損した等の異常 があるときは、ただちに電源を切って電源プラグをコンセントから抜き、修理を依頼してくだ さい。異常状態のまま使用すると、火災や感電の原因となります。

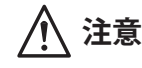

**注意** この表示内容を無視して誤った取り扱いをすると、傷害を負う可能性ま たは物的損害が発生する可能性が想定される内容です。

- ・ 万一、落としたり破損が生じた場合は、そのまま使用せずに修理を依頼してください。そのま ま使用すると、火災の原因となることがあります。
- ・ 以下のような場所には設置しないでください。 直射日光の当たる場所/極度の低温または高温の場所/湿気の多い場所/ほこりの多い場所/ 振動の多い場所/風通しの悪い場所
- ・ 配線は電源を切ってから行ってください。電源を入れたまま配線すると、感電する恐れがあり ます。また、誤配線によるショート等は火災の原因となります。
- ・ ご使用にならないときは、安全のため必ず電源プラグをコンセントから抜いてください。火災 の原因となることがあります。
- ・ 廃棄は専門業者に依頼してください。燃やすと化学物質などで健康を損ねたり火災などの原因 となります。

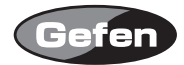

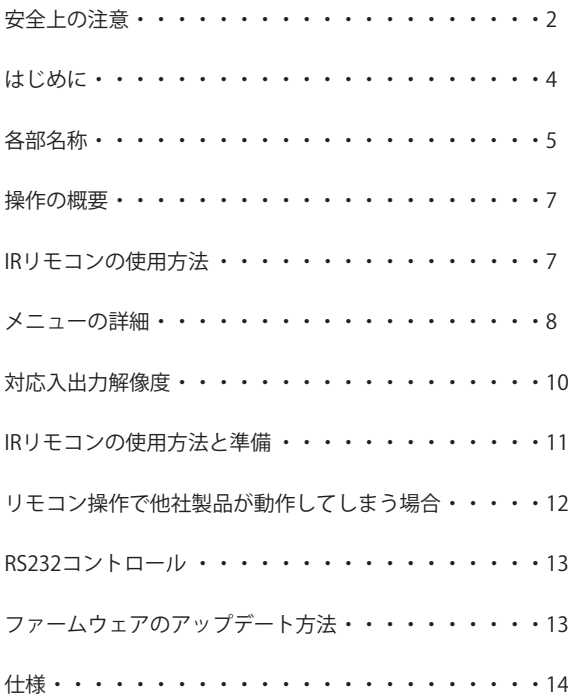

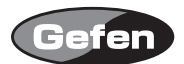

### **はじめに**

DVI-2-HDSDIPROは、DVI信号をHD-SDI信号に変換、出力するDVI to HD-SDIコンバーターです。ス ケーラー機能も搭載し、任意の解像度での出力、Genlock、カラー調整、ガンマ調整などの細かな 設定も可能です。

またDVI-2-HDSDIPROの各入力には、個別のメニューシステムがあり、入力2がスレーブデバイス、 入力1がシステムのマスターデバイスとなります。

#### 梱包内容の確認

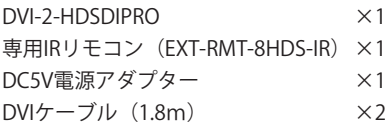

万一、足りないものがありましたら購入された販売店までお問い合わせください。

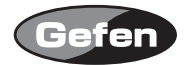

# **各部名称**

### 正面

- ① IR 受光部 1 リモコンの受信です。
- ② IR 受光部 2 リモコンの受信部です。
- ③電源 LED 電源が正常に通電しているときに点灯します。

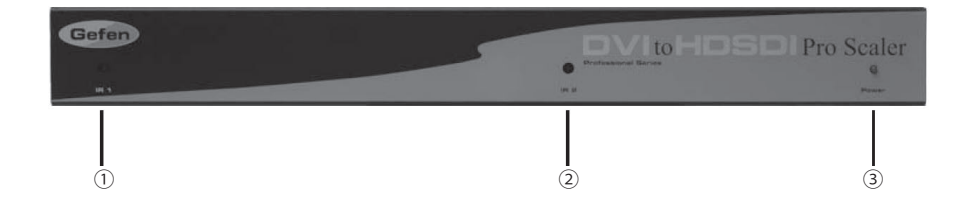

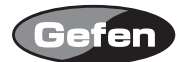

# 背面

4 電源入力端子 インスターを接続します。

・ユニット 1

⑤ DVI 入力端子 DVI ソース機器を接続します。

- ⑥ RS-232 コントロール端子 1 ファームウェアのアップデートや RS-232 経由でのコントロール時 に使用します。 ⑦ GenLock Reference クロックジェネレーターなどを接続します。 ⑧ HD-SDI 出力端子 1 表示機器を接続します。
- ⑨ HD-SDI 出力端子 2 表示機器を接続します。
- ・ユニット 2

⑩ DVI 入力端子 DVI ソース機器を接続します。 ⑪ RS-232 コントロール端子 2 ファームウェアのアップデートや RS-232 経由でのコントロール時 に使用します。 ⑫ GenLock Reference Genlock を入力します。 13 HD-SDI 出力端子 1 表示機器を接続します。 (4) D-SDI 出力端子 2 ま示機器を接続します。

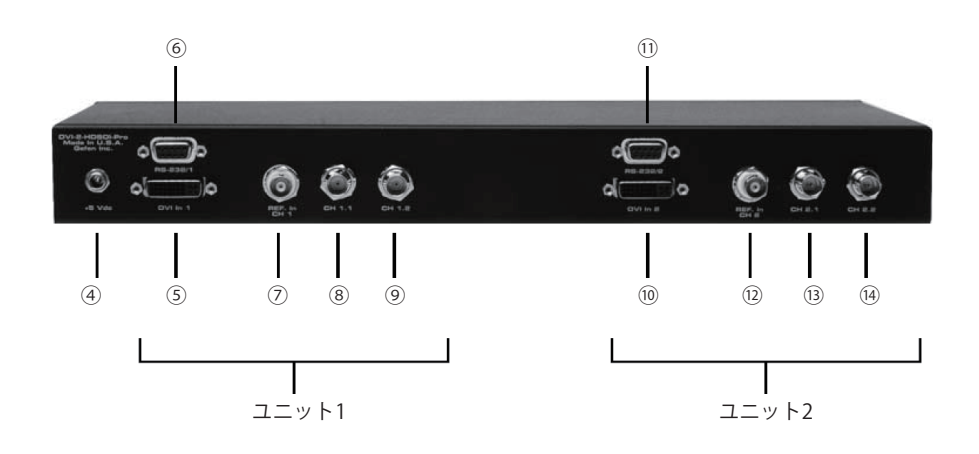

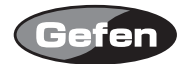

#### **操作の概要**

本機は、入力したDVI信号を自動認識します。また、付属の専用リモコン(EXT-RMT-8HDS-IR)または、 RS-232経由での制御が可能です。

#### **IRリモコンの使用方法**

IRリモコンの各スイッチは以下の操作を行います。

- ↑ カーソルを上に移動します。
- ← カーソルを左に移動します。
- ENTER 決定、もしくはメニューに戻ります。
- → カーソルを右に移動します。
- ↓ カーソルを下に移動します。
- MENU 画面表示メニュー (OSDメニュー )を表示/非表示します。
- OUTPUT 出力解像度を変更します。
- SOURCE 未使用

MENUスイッチを押すと、画面上にユニット1のメニュー画面を表示します。続けてもう一度 MENUスイッチを押すとユニット2のメニュー画面になります。

設定を行うユニットのメニュー画面を表示し、矢印スイッチを押して設定したい項目にカーソルを 移動させてENTERスイッチを押してください。

OUTPUTスイッチを押すと、出力解像度を480i>576i>720p>1080iの順に切り替えます

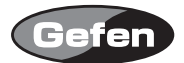

# **OSDメニュー**

IR リモコンの MENU ボタンを押すことで OSD(On Screen Display) メニューが表示されます。

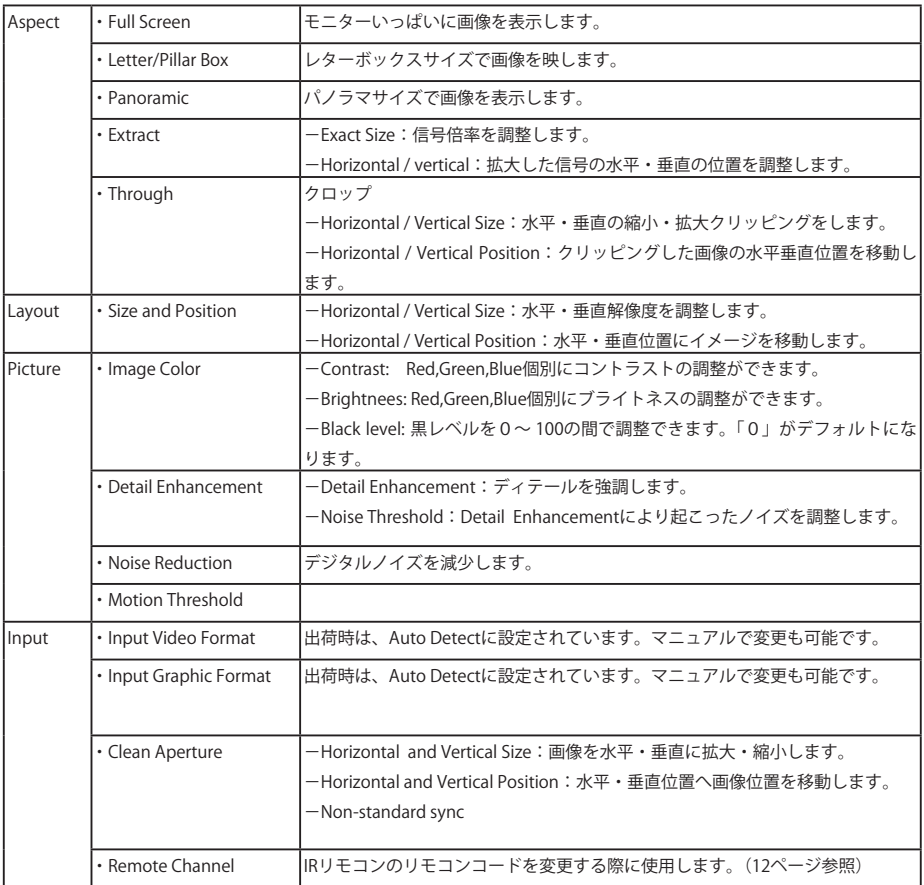

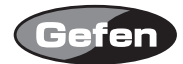

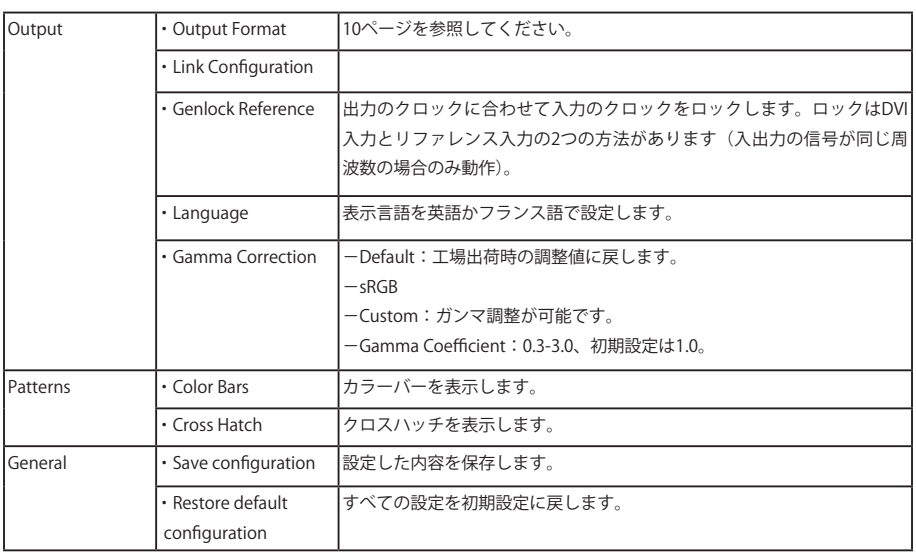

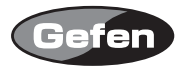

# **対応入出力解像度**

# Input Video Formats Supported:

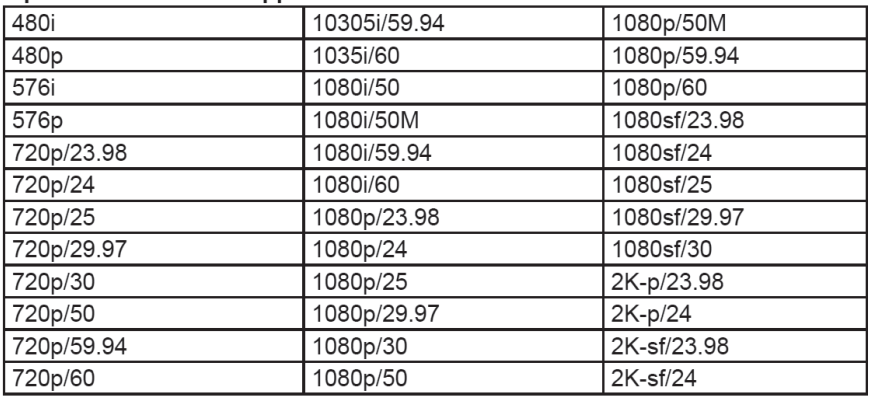

# **Input Graphic Format Supported:**

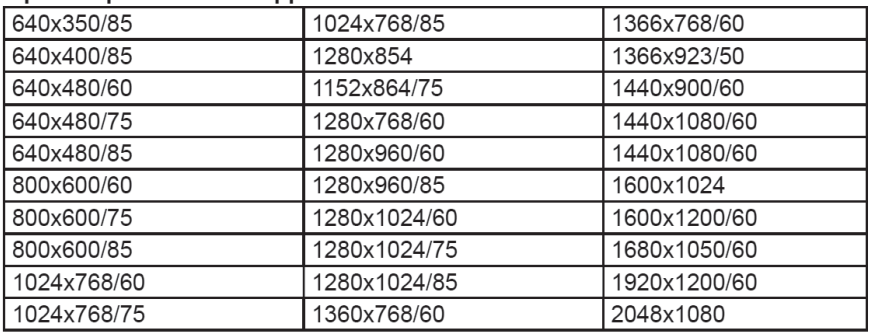

# Output video formats supported:

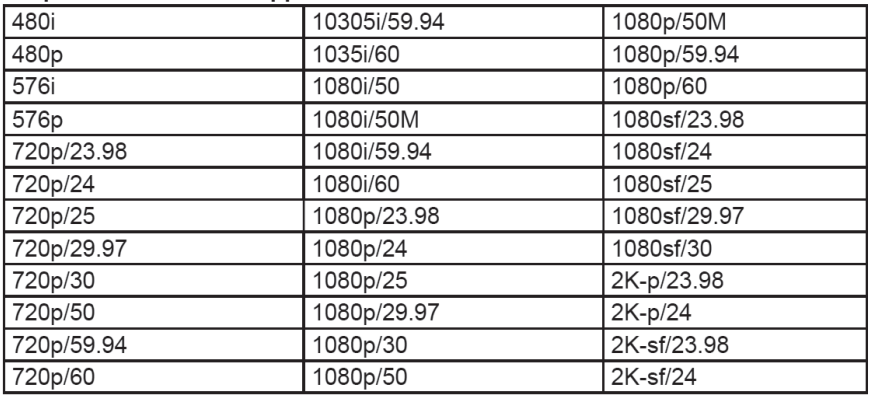

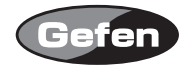

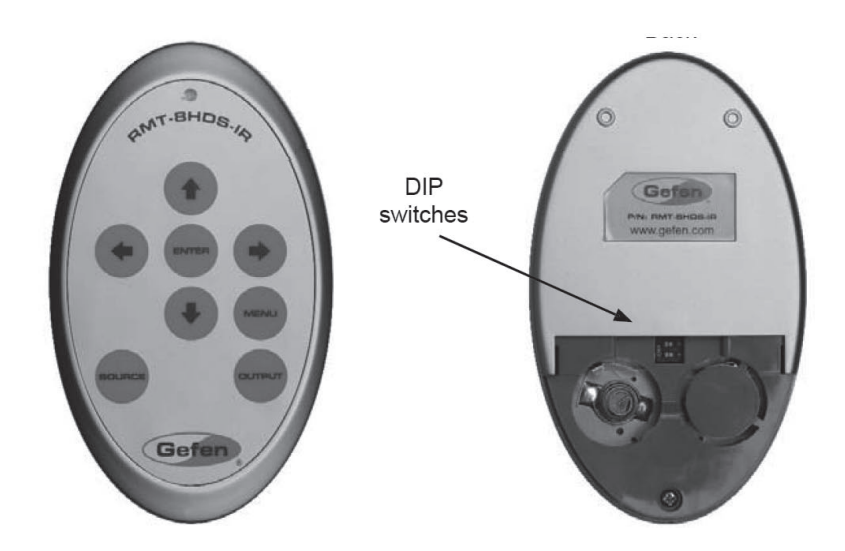

①リモコン背面の電池カバーを下に軽く押しながらスライドさせて取り外します。

②内部のDIPスイッチ1と2がOFFになっていることを確認してください。

③付属のボタン電池の+極が上にくるようにして、金属のツメが電池を上からホールドする形にな るよう電池をはめ込んでください(リモコンに必要な電池は1つです)。

④電池カバーを閉め、ボタンを交互に押してリモコン上部のインジケーターが一瞬光ることを確認 してください。

※リモコンの操作は、複数のボタンを同時に押したり、切替動作を急速に行ったりしないでください。

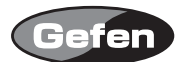

### **リモコン操作で他社製品が動作してしまう場合**

リモコンを操作して、本機以外の機器が動作する場合、他社製品と同一のリモコンコードを使用し ている可能性があり、本機側、リモコン側のリモコンコードを変更する必要があります。リモコン コードは、IRリモコンと本体の両方を変更する必要があります。

- ① IRリモコンのMENUボタンを押し、画面表示メニューを表示します。
- ② Inputメニュー>Remote Channelに移動し、リモコンのENTERスイッチを押します。
- ③ リモコンを操作して、変更するリモコンコードを選択し、ENTERスイッチを押します。
- ④ リモコン背面の電池カバーを取り外し、中央のDIPスイッチを確認します。
- ⑤ ③で変更したリモコンコードと同じリモコンコードになるようにDIPスイッチを切り替えてく ださい。
- 本機は、初期設定(1&2=OFF)を含めて4通りのリモコンコードを使用できます。

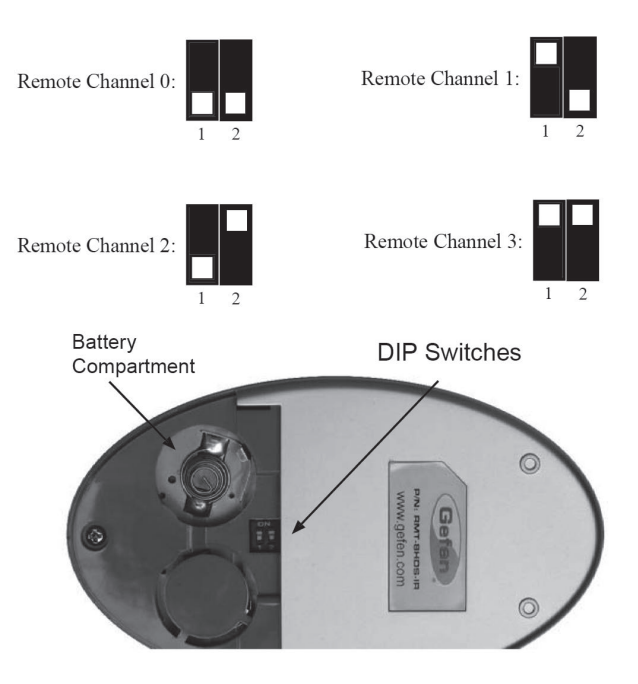

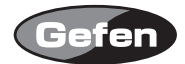

### **RS232コントロール**

RS-232経由で本機の操作を行えます。通信プロトコルは、下記Webサイトの「Communication Protocol for Gennum VXP Products」を参照してください。

http://www.gefen.com/kvm/support/download.jsp

メーカーサイトのサポートページが開きます。

# **ファームウェアのアップデート方法**

- ① RS-232ケーブル(ストレート、オス―メス)を使用してコンピューターと本機を接続してくだ さい。
- ② 下記のWebサイトに接続し、「DVI to HDSDI Firmware」からファームウェアをダウンロードし てください。

http://www.gefen.com/kvm/support/download.jsp

メーカーサイトのサポートページが開きます。

- ③ ダウンロードしたフォルダを開き、setsup.batファイルを選択し、"set comport="に使用してい るコンピューターのCOMポート番号を入力してください。
- ④ setup.batバッチファイルを実行し、指示に従いアップデートを行ってください。

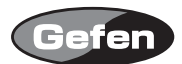

### **仕様**

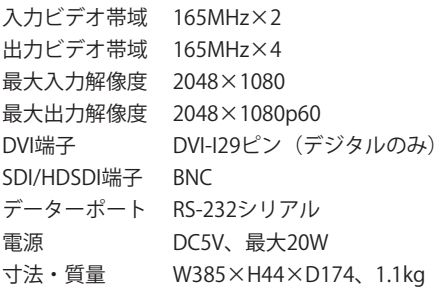

※製品の仕様および外観は予告無く変更されることがありますので、あらかじめご了承ください。

※この取扱説明書に記載されている商品名、会社名等は、その会社の登録商標または商標です。

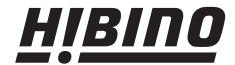

ヒビノインターサウンド株式会社 〒108-0075 東京都港区港南3-5-12 TEL: 03-5783-3880 FAX: 03-5783-3881<br>E-mail: info@hibino-intersound.co.jp http://www.hibino-intersound.co.jp/